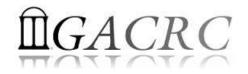

# High Performance Computing (HPC) on Cluster

Georgia Advanced Computing Resource Center EITS/University of Georgia Zhuofei Hou, zhuofei@uga.edu

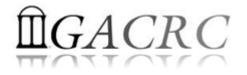

### Outline

- GACRC
- What is High Performance Computing (HPC)?
- What is a Cluster?
- How to Work on Cluster?

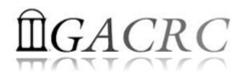

#### GACRC

#### Who Are We?

- Georgia Advanced Computing Resource Center
- Collaboration between the Office of Vice President for Research (OVPR) and the Office of the Vice President for Information Technology (OVPIT)
- Guided by a faculty advisory committee (GACRC-AC)

#### Why Are We Here?

> To provide computing hardware and network infrastructure in support of

high-performance computing (HPC) at UGA

#### Where Are We?

- <u>http://gacrc.uga.edu</u> (Web)
- <u>http://gacrc.uga.edu/help/</u> (Web Help)
- <u>https://wiki.gacrc.uga.edu/wiki/Getting\_Help</u> (Wiki Help)

http://wiki.gacrc.uga.edu (Wiki)

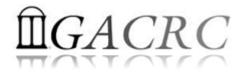

#### What is High Performance Computing?

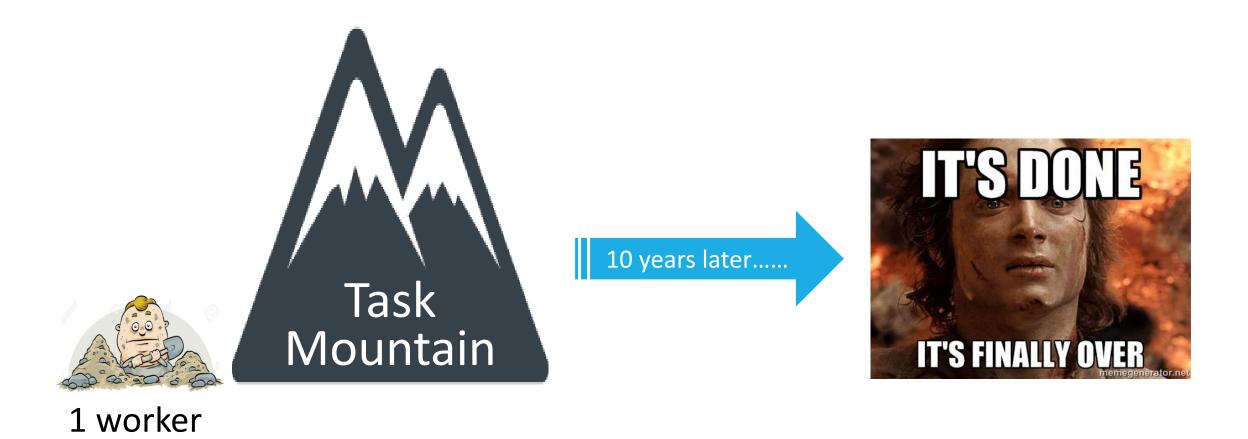

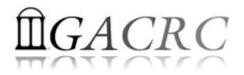

#### What is High Performance Computing?

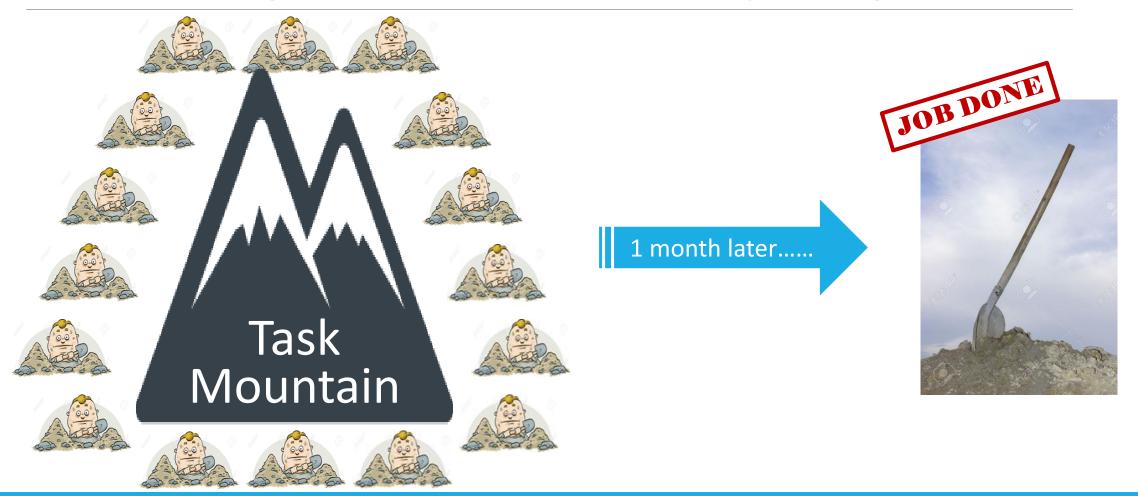

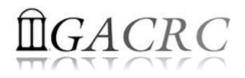

### What is High Performance Computing?

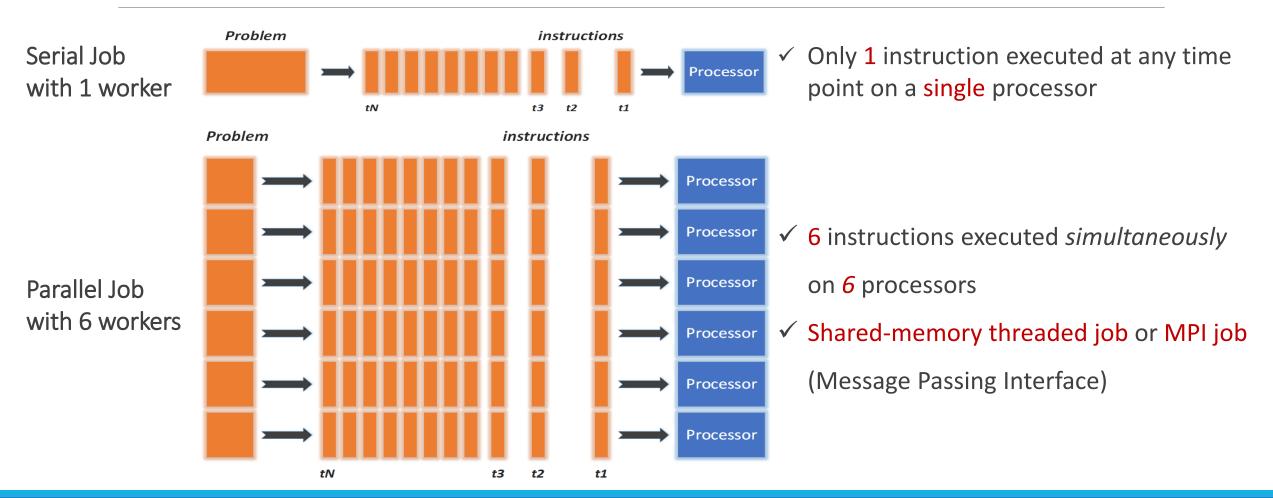

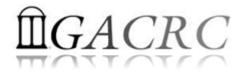

#### What is a Cluster?

Sapelo Cluster Diagram

Sapelo Cluster Structural Diagram

Sapelo Cluster Overview

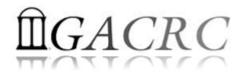

#### What is a Cluster?

When you work on cluster, **3** roles are working:

- You: Who submit a job
- Queueing System: Who dispatch your job to run on cluster
- Cluster: Who run your job

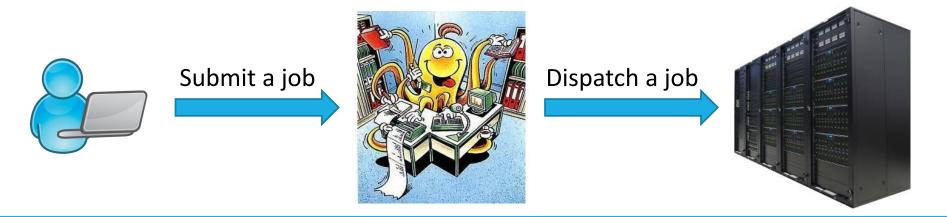

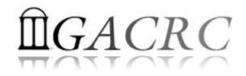

#### Sapelo Cluster Diagram

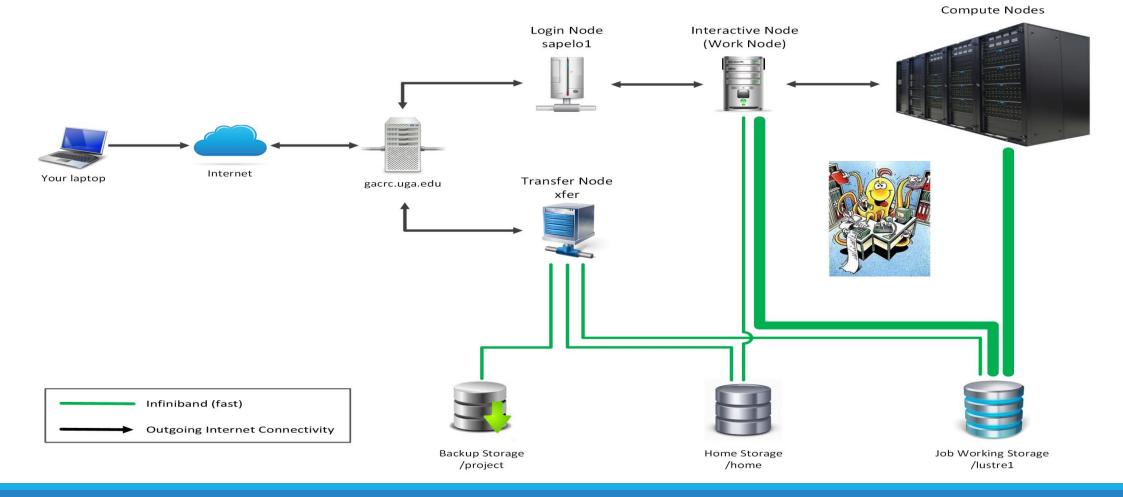

#### The New GACRC Linux HPC Cluster Structural Diagram

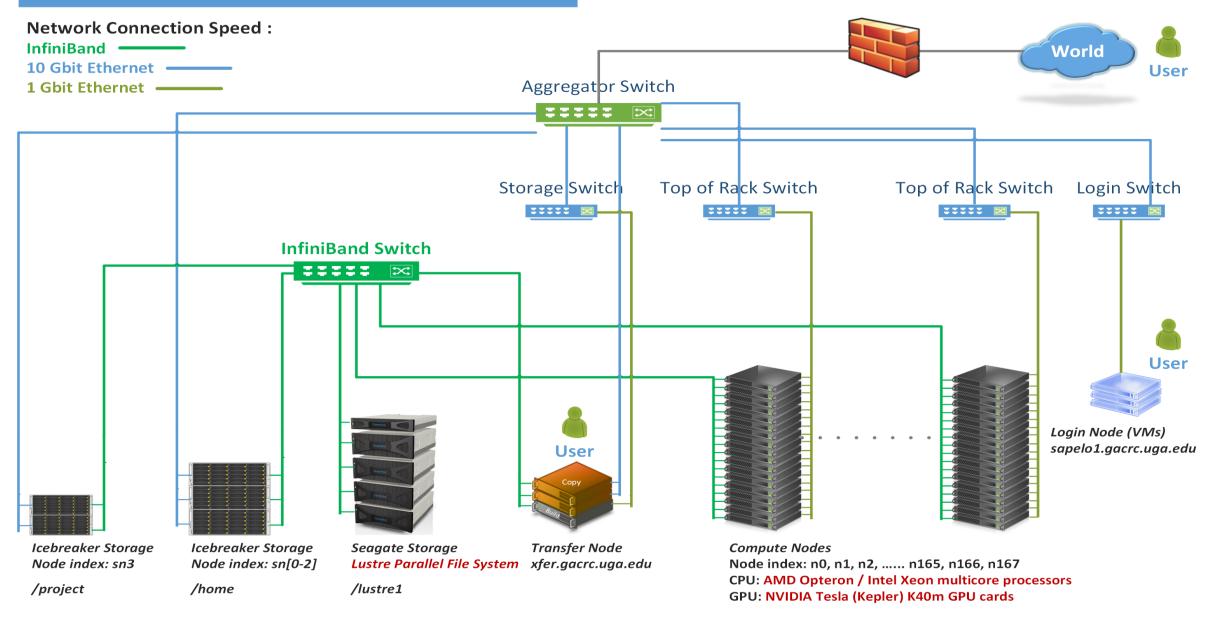

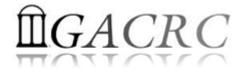

#### Sapelo Cluster Overview

Sapelo 3 Nodes:

- 1. Login Node: <u>edit script</u>, <u>submit batch job</u>
- 2. Interactive Node (Work Node): edit script, submit batch job, run task interactively
- 3. Transfer Node: transfer and compress/package data

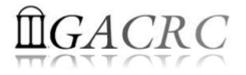

#### Sapelo Cluster Overview

To connect to cluster, you need to apply a user account:

- 1. User Account Request: <u>http://help.gacrc.uga.edu/userAcct.php</u> (for PI of a group)
- 2. New User Training: <u>http://gacrc.uga.edu/help/training/</u>
- 3. Welcome letter with whole package of information about your Sapelo user account
- Once your account is provisioned, use SSH Secure Shell program to open connection: <u>http://eits.uga.edu/hardware\_and\_software/software/</u>

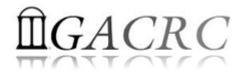

### How to work on cluster?

Your Job Working Directory is /lustre1/MyID/

• Why?

The fastest I/O filesystem!

• How to access?

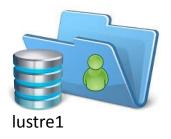

From Interactive Node (Work Node), change directory (cd) to /lustre1/MyID/

• What do you need?

Software! We installed ~300 software on cluster for users to use. Check if the application you want to run is already installed!

https://wiki.gacrc.uga.edu/wiki/Software

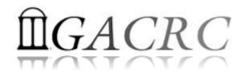

#### How to work on cluster?

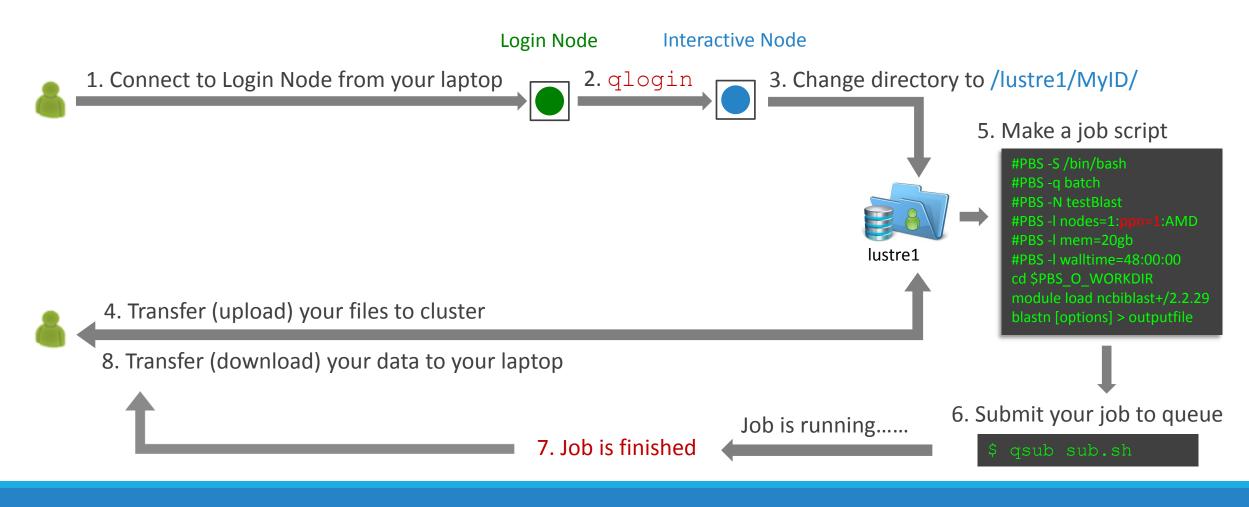

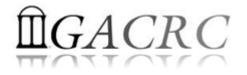

### Useful Links

- GACRC Web: <u>http://gacrc.uga.edu/</u>
- GACRC Wiki: <a href="https://wiki.gacrc.uga.edu/wiki/Main\_Page">https://wiki.gacrc.uga.edu/wiki/Main\_Page</a>
- GACRC Help: <u>http://gacrc.uga.edu/help/</u>
- GACRC Training: <u>https://wiki.gacrc.uga.edu/wiki/Training</u>
- GACRC User Account: <u>https://wiki.gacrc.uga.edu/wiki/User Accounts</u>
- GACRC Software: <a href="https://wiki.gacrc.uga.edu/wiki/Software">https://wiki.gacrc.uga.edu/wiki/Software</a>

Georgia Advanced Computing Resource Center 4098C Stegeman Coliseum University of Georgia Athens, GA 30602

| Telephone Support             |
|-------------------------------|
| EITS HELPDESK: 706-542-3106   |
| MONDAY – THURSDAY: 8AM – 10PM |
| FRIDAY: 8AM – 6PM             |
| SATURDAY – SUNDAY: 1PM – 7PM  |

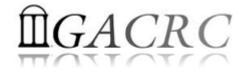

## Thank You!